## **Report Name***: Manifestation/BIP/FBA Report*

**Purpose:** To review *manifestation, BIP and FBA* data for individual students or a group of students with closed IEPs.

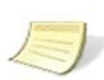

**Note: The** *Manifestation/BIP/FBA Report* **is based on the Manifestation Determination Worksheet, Functional Behavior Assessment and Behavior Intervention Plan forms – it can only be run on students with completed Manifestation Determination Worksheet, Functional Behavior Assessment and Behavior Intervention Plan forms.**

**Includes:** *Student Name; Local ID; Resident County; Resident School; Service County; Service School; Race; Sex; Grade; Gender; IEP Date; Manifestation Date; Manifestation Determination: Incident Date; Removal Date; Proposed Return Date; FBA Date in Form.* 

- 1. Choose the **Reports** button from any screen in the Maryland Online IEP.
- 2. From the list of available reports, click on **Manifestation/BIP/FBA Report** link.
- 3. The *Manifestation/BIP/FBA Report* can be filtered by Resident County/School, Service County/School, Grade and/or Manifestation Completed On Date.

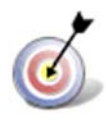

**Tip:** The search will only yield results for resident and service schools to which the user is assigned.

4. Once criteria have been selected, click Show Students to view the names of the students that meet the selected criteria.

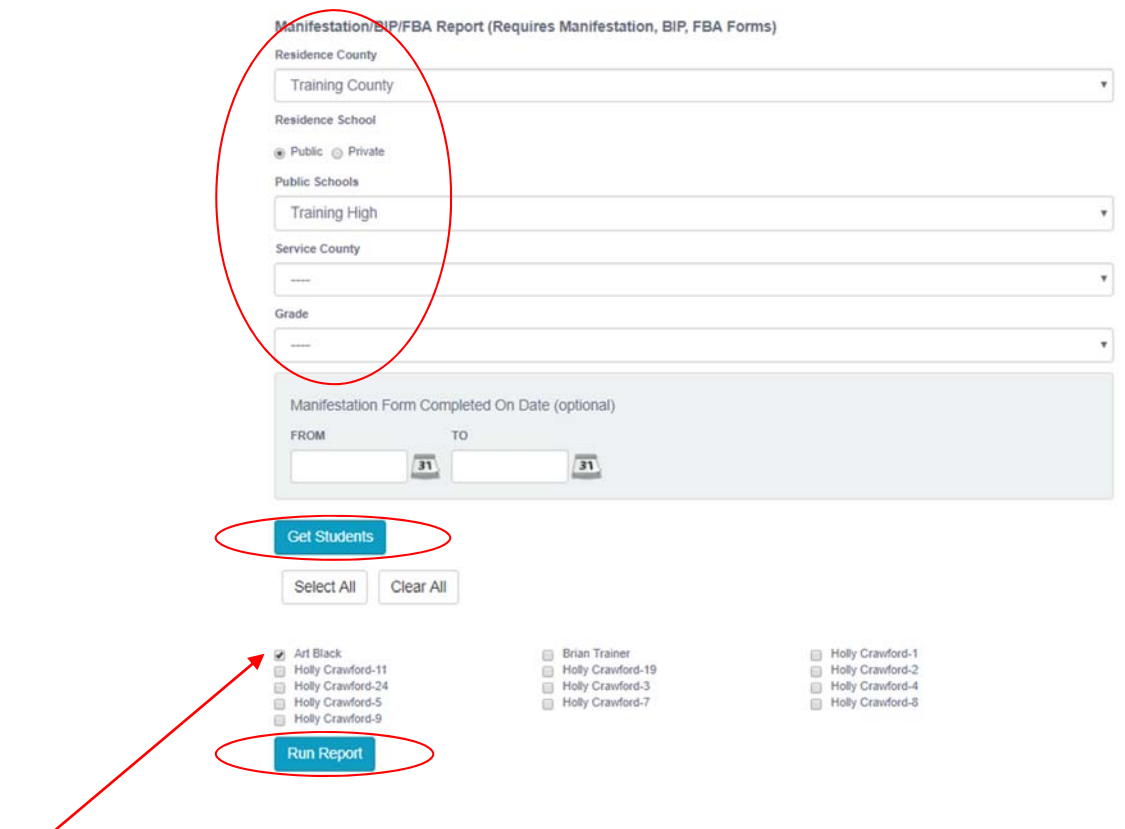

**Note:** If t he service county and school, as well as, the Resident County and school criteria are selected, the reporting tool will yield a smaller, more specific set of results. Selecting the resident county will produce a report of students within the selected county regardless of Service County. Selecting the service county will produce a report of students within the selected county regardless of Resident County.

- 5. Choose which student or students will be included in the *Manifestation/BIP/FBA Report* by clicking on the square check box next to the desired student's name.
- 6. Or to choose all students, click the **Select All** button.
- 7. Click **Run Report.**

Manifestation/BIP/FBA Report (Requires Manifestation, BIP, FBA Forms)

8. The results can be viewed on screen, printed or downloaded to a CSV file.

## *Manifestation/BIP/FBA Report*

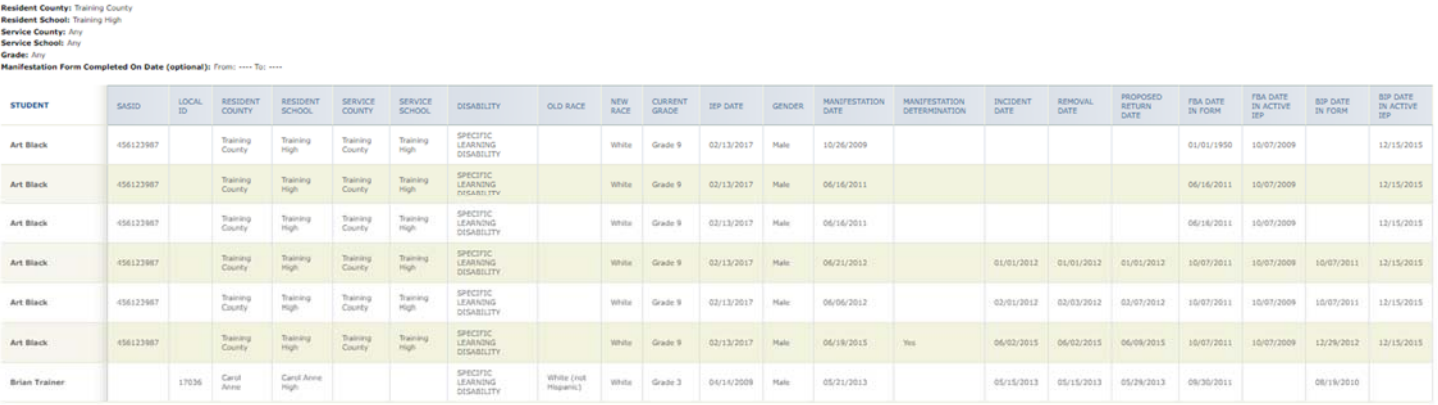